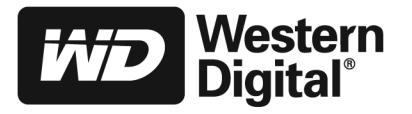

# Guide d'installation rapide

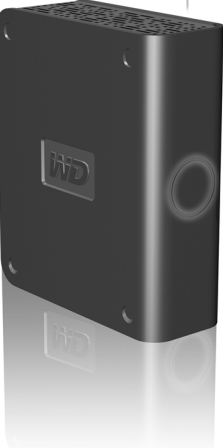

## Préliminaires

Pour optimiser les performances et la fiabilité, nous vous conseillons d'installer le Service Pack (SP) et les mises à jours les plus récents. Pour Windows®, allez dans le menu Démarrer et sélectionnez **Windows Update**. Pour Mac®, allez dans le menu Pomme et sélectionnez **Mise à jour de logiciel**.

## Windows 98SE

Vous devez installez des pilotes de périphérique sur votre système. Allez sur le site *support.wdc.com,* cliquez sur **Téléchargements**, identifiez le nom de votre produit et téléchargez le programme d'installation du pilote de périphérique sur le bureau de votre ordinateur.

## Installation du lecteur

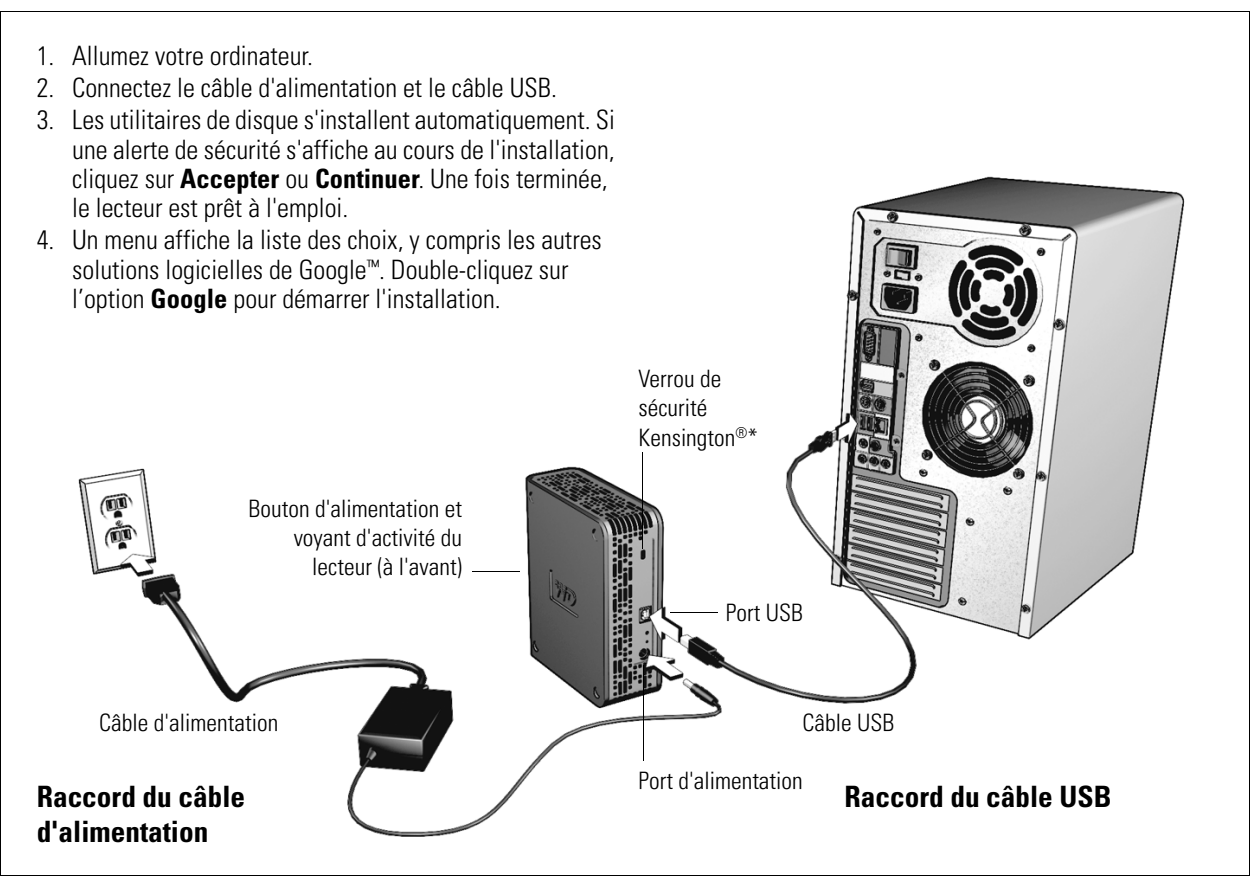

\**Pour des informations supplémentaires sur le verrou de sécurité Kensington, visitez [www.kensington.com](http://www.kensington.com)*.

## Mise hors tension du lecteur

En temps normal, le lecteur s'éteint quand vous éteignez l'ordinateur. Si ce n'est pas le cas, suivez les étapes suivantes pour mettre le lecteur hors tension.

- 1. Cliquez sur l'icône Supprimer le périphérique en toute sécurité qui se trouve dans la barre d'état de votre système.
- 2. Sélectionnez **Supprimer en toute sécurité un périphérique de stockage de masse USB**.
- 3. Lorsque le message qui s'affiche vous indique que vous pouvez supprimer en toute sécurité le lecteur, appuyez sur le bouton d'alimentation du lecteur pour l'éteindre.

## Dépannage

Si vous rencontrez des problèmes lors de l'installation ou l'utilisation de ce produit, reportez-vous à la section relative au dépannage ou visitez notre site Web de support à l'adresse *[support.wdc.com](http://support.wdc.com)* et recherchez dans notre base de connaissances les informations pouvant vous aider.

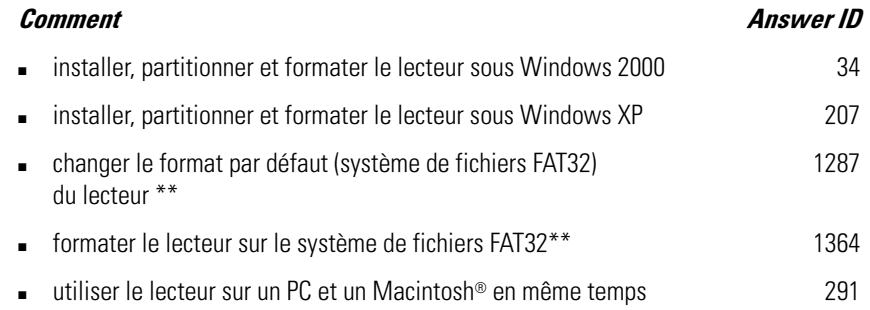

\*\**Ce lecteur WD est préformaté en tant que partition FAT32 unique pour être compatible avec tous les systèmes d'exploitation Windows. Le système de fichiers FAT32 a une taille de fichier maximale de 4 Go et ne peut pas créer de partitions supérieures à 32 Go. Les utilisateurs de Windows 2000 et XP peuvent contourner ces limitations de taille de fichier en reformatant le lecteur sur NTFS à l'aide de l'utilitaire Gestion des disques. Windows 98SE et Me ne prennent pas en charge NTFS.*

## Spécifications système

- 
- 

## Windows **Macintosh**

- Un port USB disponible **United SET of the USB** disponible **United SET of the USB** disponible
- Windows 98SE/Me/2000/XP **Mac OS X 10.2** ou version ultérieure

#### Conformité réglementaire

#### Informations de la FCC sur la Classe B

Cet équipement a été testé et s'avère être conforme aux normes concernant les périphériques numériques de Classe B, selon la partie 15 des règles de la FCC. Ces limites sont conçues pour apporter une protection raisonnable contre des perturbations préjudiciables dans une installation résidentielle. Cette unité génère, utilise et peut émettre de l'énergie de fréquence radio, et si<br>elle n'est pas installée e produiront pas sur une installation donnée. Tout changement ou modification qui n'est pas expressément approuvé par WD peut annuler l'autorisation de l'utilisateur à utiliser le matériel. L'utilisateur peut trouver utile le livret suivant, préparé par la Commission fédérale américaine des communications : *How to Identify and Resolve Radio/TV Interference Problems (*Comment identifier et résoudre des problèmes de perturbations radio/TV). Ce livret, réf. art. n° 004-000-00345-4 est disponible auprès du Government Printing Office américain, Washington, DC 20402

#### Avis réglementaire de la CSA

Cet appareil numérique de la classe B est conforme à la norme NMB-003 du Canada.

Cet appareil numérique de la classe B est conforme à la norme ICES-003 du Canada.

#### Underwriters Laboratories Inc.

Approuvé pour les Etats-Unis et le Canada. CAN/CSA-C22.2 Nº 60950-1, UL 60950-1. Matériel des technologies de l'information - Sécurité - Partie 1 : Conditions générales (fichier E101559).

#### Certification CE pour l'Europe

Conformité vérifiée avec EN55022 pour les émissions RF et EN50082-1 pour l'immunité générique, selon le cas.

#### Informations sur la garantie

Ce produit ne contient pas de pièces pouvant être réparées par l'utilisateur. Pour les réparations, adressez-vous exclusivement au personnel WD autorisé ou à un centre de services WD agréé.

#### Obtention de service

WD apprécie votre clientèle et tente de vous fournir les meilleurs services. Si ce Produit nécessite une intervention de maintenance, vous pouvez contacter le vendeur chez qui vous avez acheté le Produit ou consulter notre site Web à l'adresse *[support.wdc.com](http://support.wdc.com)* pour savoir comment obtenir une assistance ou une autorisation de retour de matériel (RMA). S'il est déterminé<br>que le Produit peut être défectueux seront renvoyés à vos frais. Les retours autorisés doivent être envoyés dans un conteneur conforme, prépayés et assurés, à l'adresse fournie sur vos documents de retour. Le carton et<br>l'emballage d'origine doivent être cons de données perdues, ou aux données contenues dans tout Produit mis en sa possession.

#### Garantie limitée

WD garantit que le Produit, dans le cadre d'un usage normal, sera exempt de défauts de matériel et de fabrication pendant une période d'un (1) an, à moins que la loi ne le prévoie<br>autement, et sera conforme aux spécificati d'une détérioration antérieure à la réception du Produit par WD, ou c) est dû à une mauvaise instamavaise installation, à une altération (y compris le retrait ou l'effacement<br>des étiquettes, et l'ouverture ou le retrait de mauvaise manipulation qui est survenu alors que toute autre personne que WD était en sa possession. Etant sujette aux restrictions spécifiées ci-dessus, votre seule et unique garantie sera,<br>pendant la durée de garantie spé s'appliquant.

La garantie limitée mentionnée est la seule garantie de WD et s'applique uniquement à des produits vendus en tant que produits neufs. Les recours fournis dans la présente sont donnés en<br>lieu et place de a) n'importe quels quelle perte financière, manque à gagner ou frais, ou données perdues à la suite ou en lien avec l'achat, l'utilisation ou la mise en œuvre du Produit, même si WD a été averti de la possibilité<br>de tels dommages. Aux Etatspas. Cette garantie vous donne des droits juridiques spécifiques et vous pouvez avoir d'autres droits qui varient selon les états.

### Services d'assistance technique

Si vous avez besoin d'aide ou d'informations supplémentaires pendant l'installation ou l'utilisation normale de ce produit, visitez notre site Web d'assistance technique à l'adresse *[support.wdc.c](http://support.wdc.com)om* et faites une recherche dans notre base de connaissances.

#### [support.wdc.com](http://support.wdc.com)

#### [www.westerndigital.](http://support.wdc.com)[com](http://www.westerndigital.com)

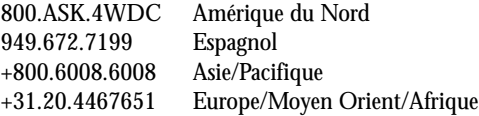

Western Digital 20511 Lake Forest Drive Lake Forest, Californie 92630 U S A

Western Digital est une marque déposée ; WD et le logo WD sont des marques de Western Digital Technologies, Inc. Les autres marques mentionnées dans la présente appartiennent à d'autres sociétés.

© 2005 Western Digital Technologies, Inc. Tous droits réservés.